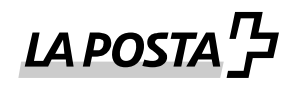

# **Signatur**

Per ragioni di sicurezza gli inviti al ritiro per i messaggi IncaMail vengono sempre provvisti di firma elettronica. Si prega di verificare sempre la validità della firma e dei mittenti. Il mittente dell'e-mail deve essere sempre il seguente.

Mittente: [swisspost@im.post.ch](mailto:swisspost@im.post.ch)

Purtroppo alcuni mail client e alcune firme webmail si rivelano non validi o sconosciuti, anche se il certificato è valido. In questi casi di consiglia una verifica manuale del relativo certificato.

## **Verifica in Microsoft Outlook**

Per verificare se la firma è valida e affidabile, cliccare sull'icona del sigillo in basso a destra.

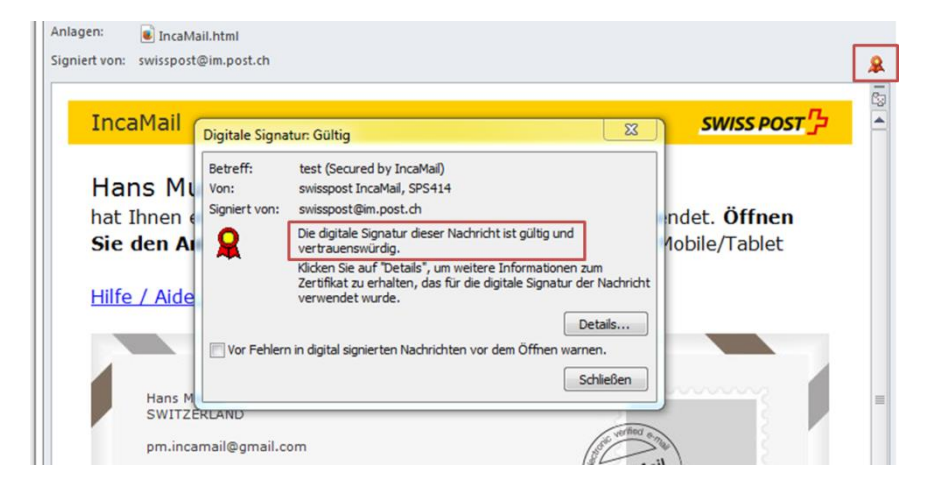

## **Verifica in Mozilla Thunderbird**

Per verificare se la firma è valida e affidabile, cliccare sull'icona del sigillo a destra.

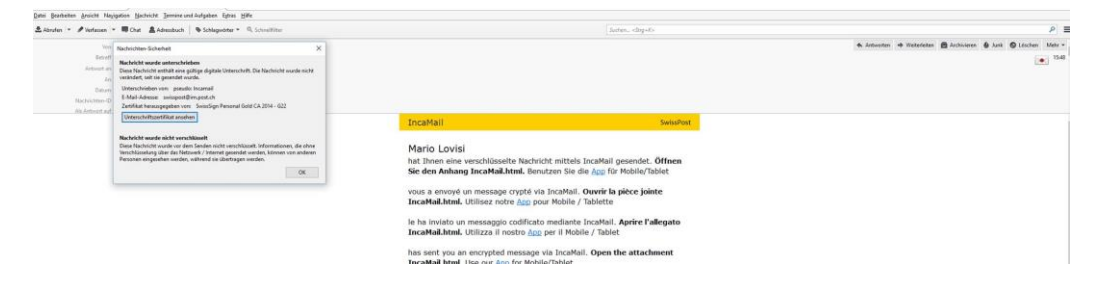

## **Verifica in webmail (es. gmail, gmx, hotmail ecc.)**

Molti servizi webmail non sono in grado di visualizzare correttamente le firme elettroniche. Può accadere che le firme non vengano visualizzate affatto o che la loro affidabilità non sia riconosciuta. Solitamente in allegato si trova un file SMIME7, in grado di fornire tutte le informazioni necessarie. È possibile aprire il file e seguire le istruzioni alla voce "Verifica manuale".

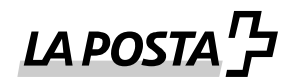

#### **Verifica manuale**

Purtroppo alcuni mail client e alcune firme webmail si rivelano non validi o sconosciuti, anche se il certificato è valido. Pertanto di consiglia una verifica manuale del relativo certificato.

In caso di verifica manuale, verificare i seguenti elementi:

- Mittente: [swisspost@im.post.ch](mailto:swisspost@im.post.ch)
- Firmato da: [swisspost@im.post.ch](mailto:swisspost@im.post.ch)
- Zertifikat ausgestellt von: SwissSign Personal Gold CA 2014 G22
- Zertifikat ausgestellt für: pseudo: Incamail

#### Procedura:

Nell'invito di ritiro ricevuto cliccare sull'icona per la firma. Per Outlook cliccare su "Dettagli", per Thunderbird cliccare su "Visualizza certificato di firma". In molti servizi webmail, la firma è disponibile come allegato con il nome smime.p7s o simile. Scaricare questo file per la verifica manuale e aprire il file nel programma di gestione dei certificati. In tal modo è possibile ottenere informazioni sulle altre proprietà della firma. Il firmatario deve chiamarsi sempre swisspost@im.post.ch. Per ottenere ulteriori informazioni sul firmatario, cliccare alla voce corrispondente e infine premere il tasto "Visualizza dettagli".

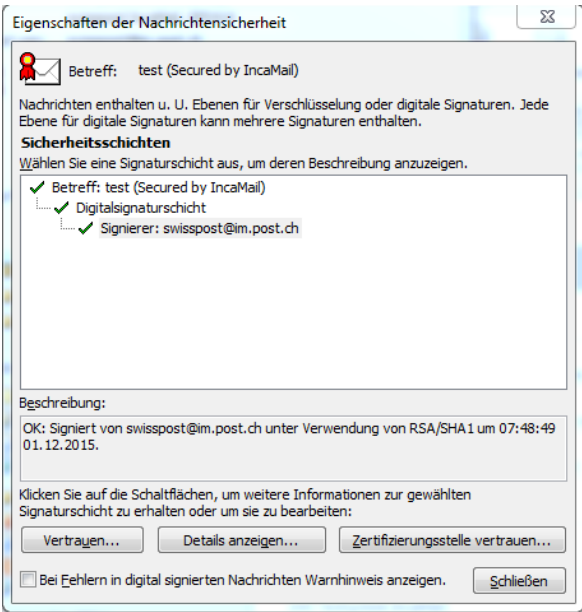

Cliccare su "Visualizza certificato" per ricevere informazioni sul certificato relativo alla firma in questione. Il certificato deve essere sempre emesso dal seguente ufficio: SwissSign Personal Gold CA 2014 - G22

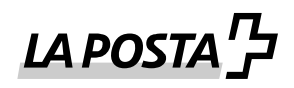

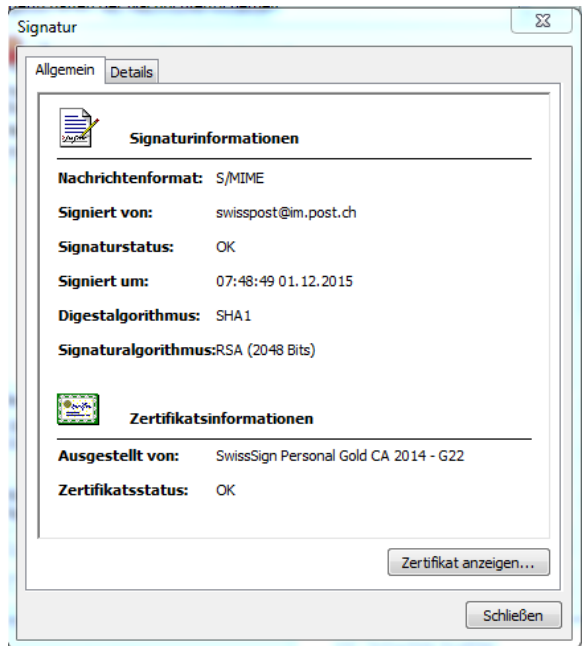

Il certificato è emesso per «pseudo: Incamail».

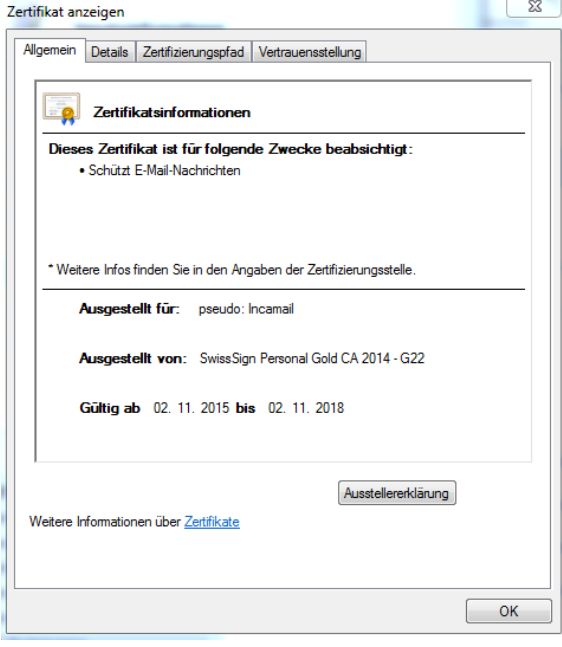